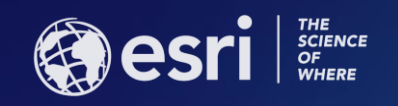

# ArcGIS Enterprise: Out-of-the-Box Spatial Analysis

Vicki Cove

**Hilary Curtis** 

**ESRI USER CONFERENCE** 

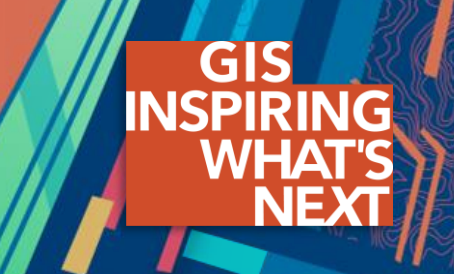

### **Agenda**

- What is spatial analysis?
- Spatial analysis with ArcGIS Enterprise
- Analysis demos:
	- Sunflower proximity to bees
	- Tourists in DC
	- Analyzing urban tree health
- Resources for you

*Note – this session will be most applicable for those who are just getting familiar with spatial analysis or need a refresher!*

### **Quick Poll**

- Do you currently have ArcGIS Enterprise?
- Are you familiar with spatial analysis tools in the portal?
- Do you use spatial analysis tools in ArcGIS Online?

#### **What is spatial analysis?**

- The process of examining the locations, attributes, and relationships of features in spatial data through analytical techniques in order to address a question or gain useful knowledge.
- Spatial analysis extracts information or creates new information from data.

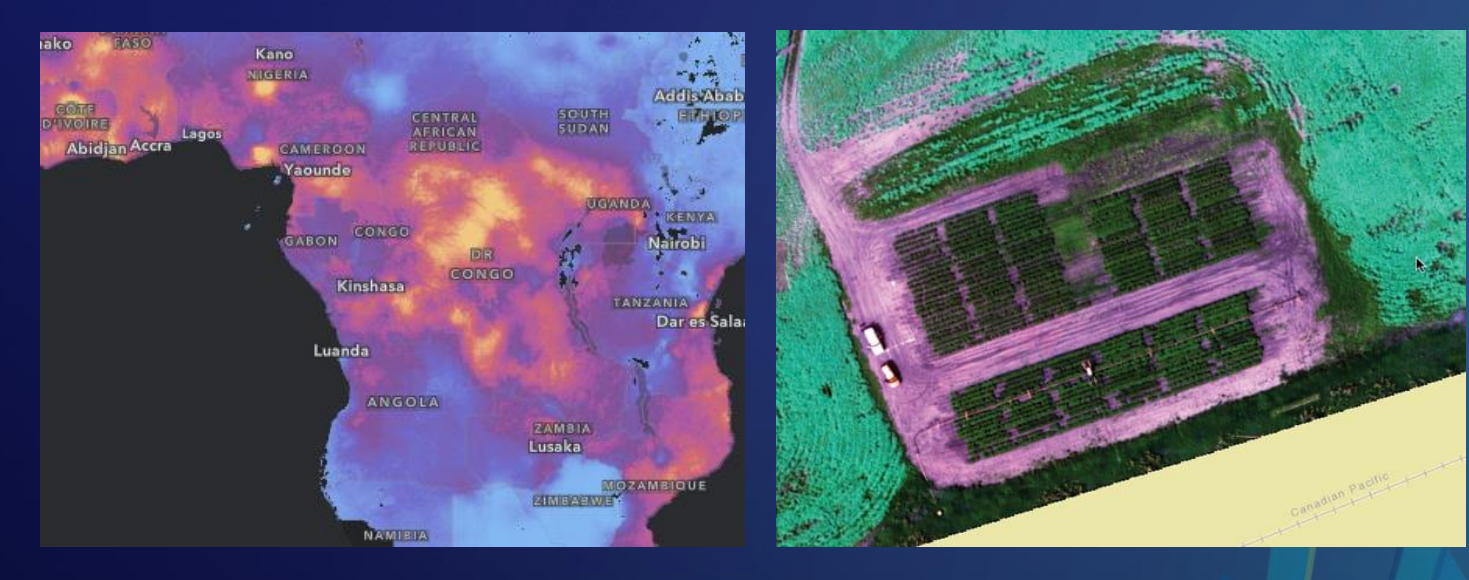

Crime studies Drought analysis Land use planning Calculating viewshed Assessing crop health Visualizing solar radiation exposure Emergency management and response

# THE LANGUAGE OF SPATIAL **ANALYTICS**

Using The Science of Where to understand our world—mapping where things are, how they relate, what it all means, and what actions to take.

Į

#### L

#### **Understanding where**

- **M** Understanding where things are (location maps).
- 24 Understanding where the variations and patterns in values are (comparative maps).
- Understanding where and when locations and values change.

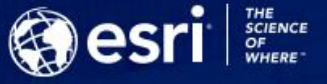

Copyright © 2018 Earl. All rights reserved. 163093 cense.

#### Measuring size, shape, and distribution

- Calculating individual feature geometries.
- 5 Calculating geometries and distributions of feature collections.
- 9 Determining how

places are related

**6** Determining what is nearby or coincident.

Determining and summarizing what is within an area(s).

- 8 Determining what is closest.
- Determining what is visible from a given location(s).
- Determining overlapping relationships in space and time.

Finding the best locations and paths

- **11** Finding the best locations that satisfy a set of criteria
- Finding the best allocation of resources to geographic areas.
- **13** Finding the best route, path, or flow along a network.
- 14 Finding the best route, path, or corridor across open terrain.
- Finding the best supply locations given known demand and a travel network.

#### $r \rightarrow r$

Detecting and quantifying patterns

16 Where are the significant hot spots, anomalies, and outliers?

What are the local, regional and global spatial trends?

<sup>18</sup> Which features/pixels are similar, and how can they be clustered, classified. and identified?

<sup>12</sup> Are spatial patterns changing over time?

#### 28 Predicting how and where objects spatially interact (attraction and decay).

**Making predictions** 

identifying, ranking, and

predicting similar locations.

21 Finding the factors that explain

observed spatial patterns and

discrete sample observations.

20 Given a success case,

making predictions.

22 Interpolating a continuous

surface and trends from

- 24 Predicting how and where objects affect wave propagation.
- 25 Predicting where phenomena will move, flow, or spread.

26 Predicting what-if.

ÆŘ

https://www.esri.com/training/catalog/5acd157885785d4ea0ae930b/the-language-of-spatial-analytics/

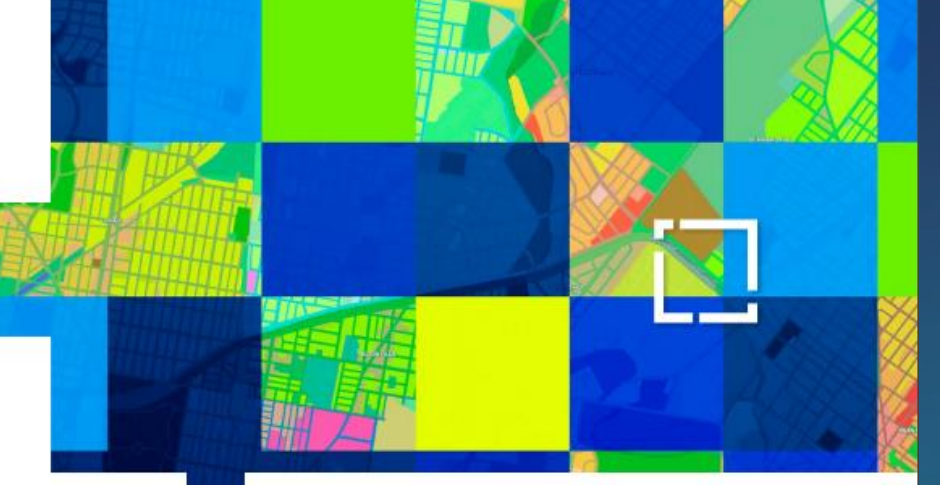

#### **Out-of-the-box spatial analysis with ArcGIS Enterprise**

### Feature Analysis

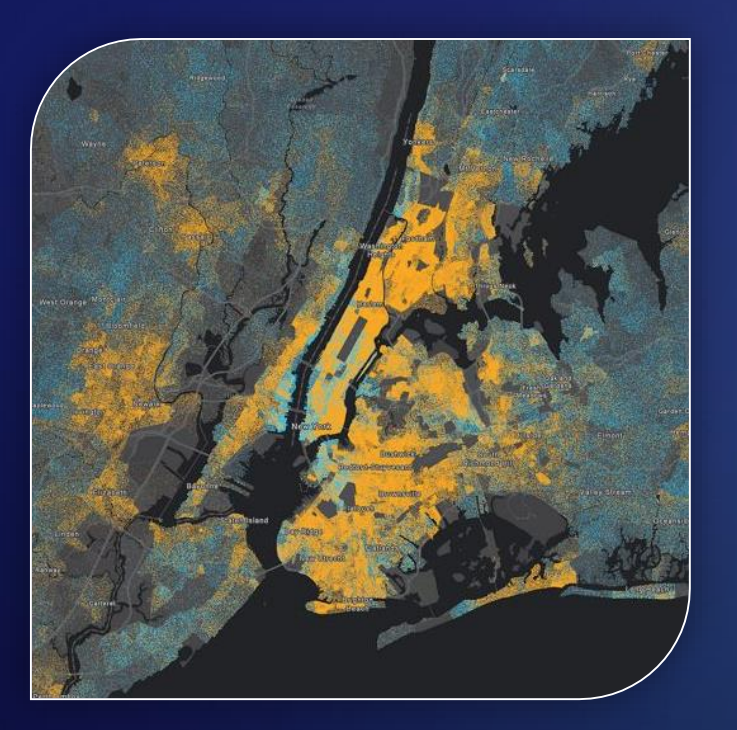

- Summarize Data
- Find Locations
- Data Enrichment
- Analyze Patterns
- Use Proximity
- Manage Data
- 27 standard tools

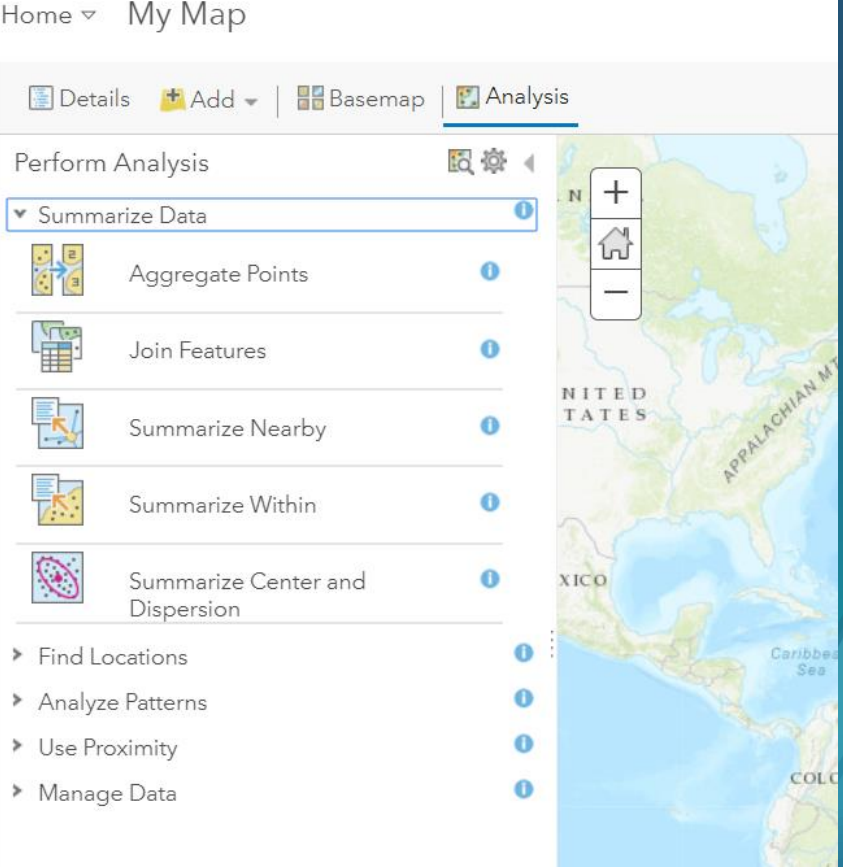

### **Out-of-the-box data with ArcGIS Enterprise – Living Atlas of the World**

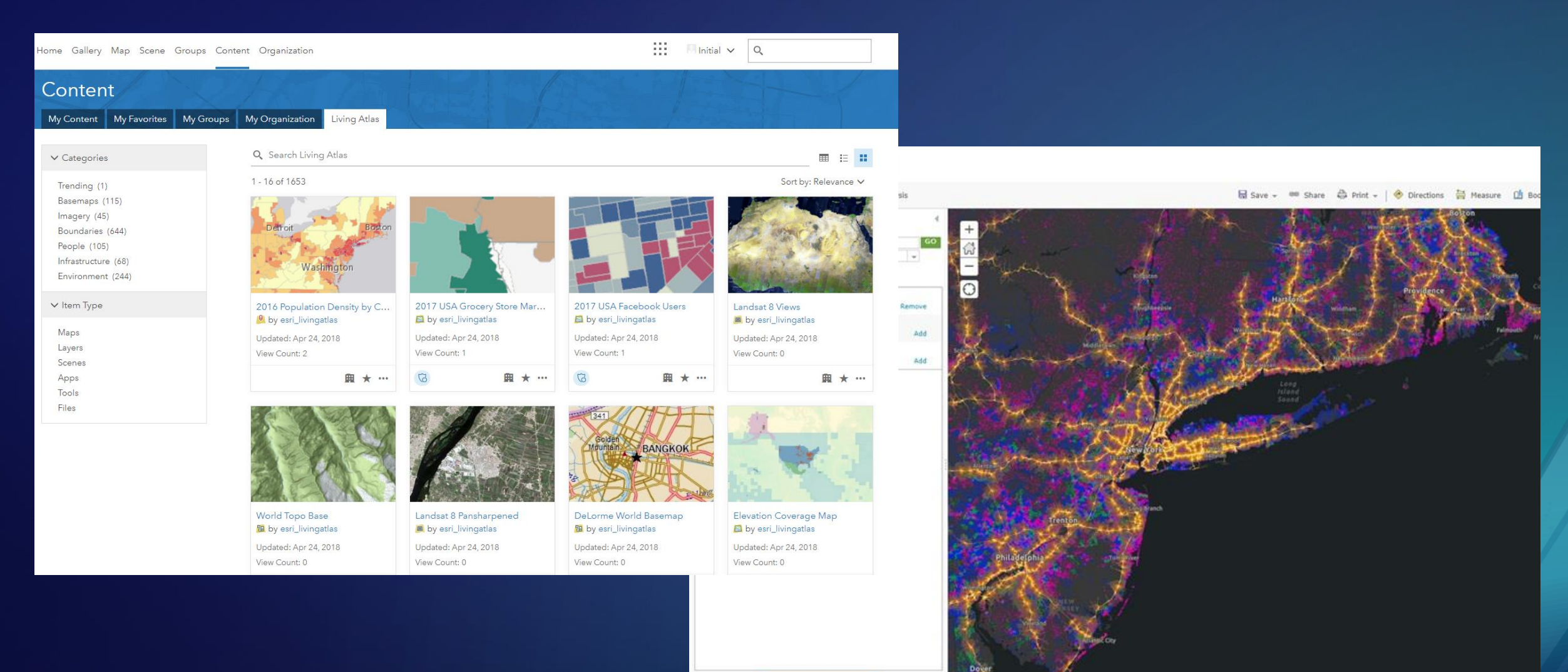

**DONE ADDING LAYERS** Esri.com , ArcGIS Marketplace . Help . Terms of Use . Privacy . Contact Esri .

Report Abuse

### **Adding more spatial analysis capabilities…**

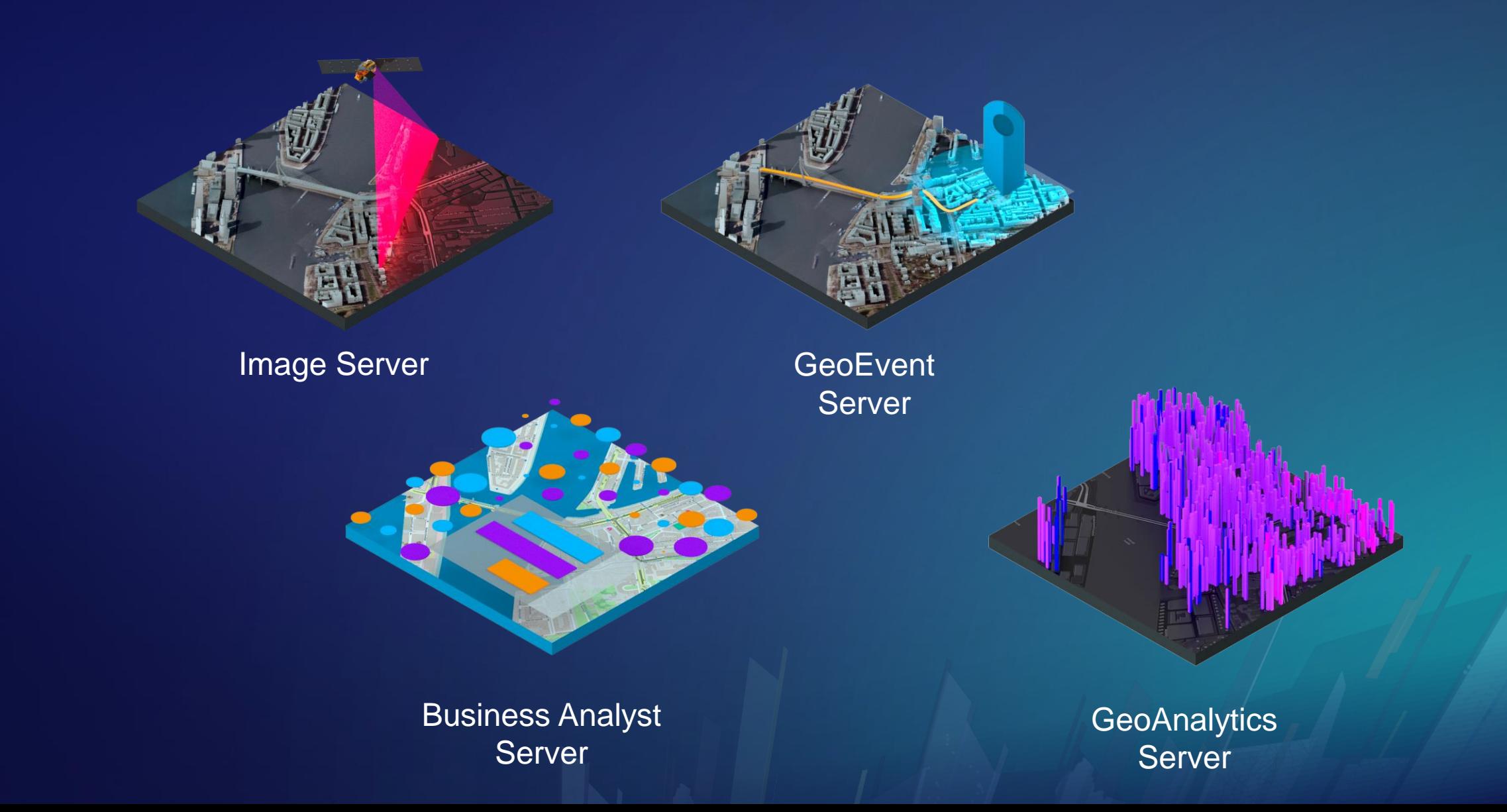

#### **Spatial analysis workflow**

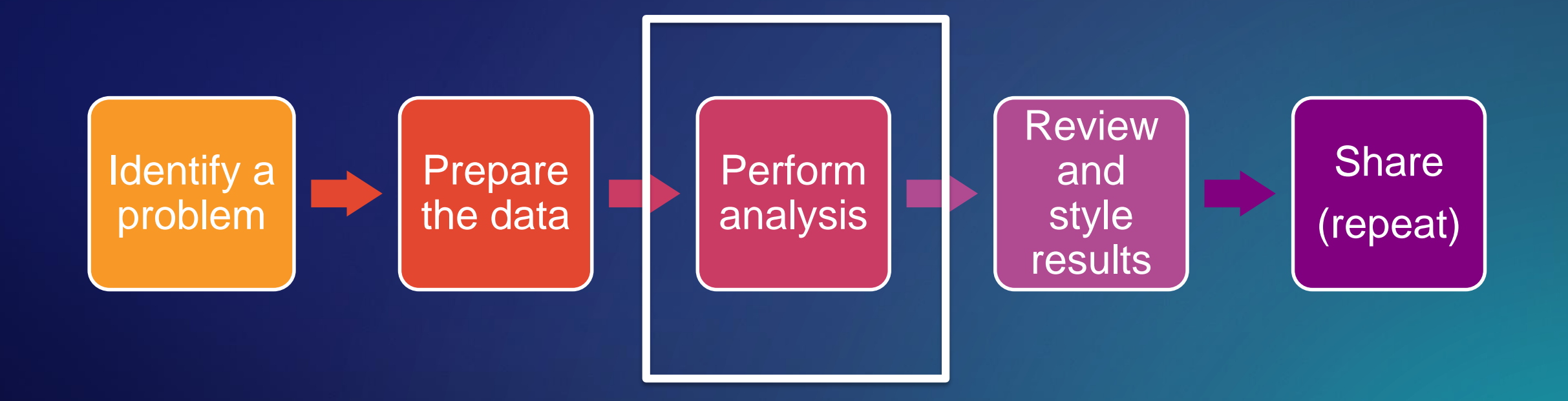

#### **Prerequisites for spatial analysis**

- ArcGIS Enterprise base deployment (portal, hosting server, data store, web adaptors)
- Configure feature analysis standard tools under Organization > Edit Setting > Servers
- Configure utility services if using select tools
	- Network utility service : Summarize Nearby using travel mode, Create Drive-Time Areas, Find Nearest using travel modes
	- Geoenrichment utility service : Enrich Layer tool
- Level 2 Named User with proper privileges under content and analysis
	- Use standard feature analysis
	- Create, update, delete content
	- Publish hosted feature layers
	- Additional privileges needed if using travel modes, elevation or geoenrichment

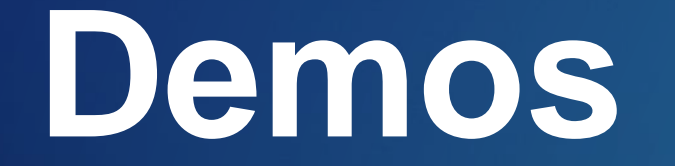

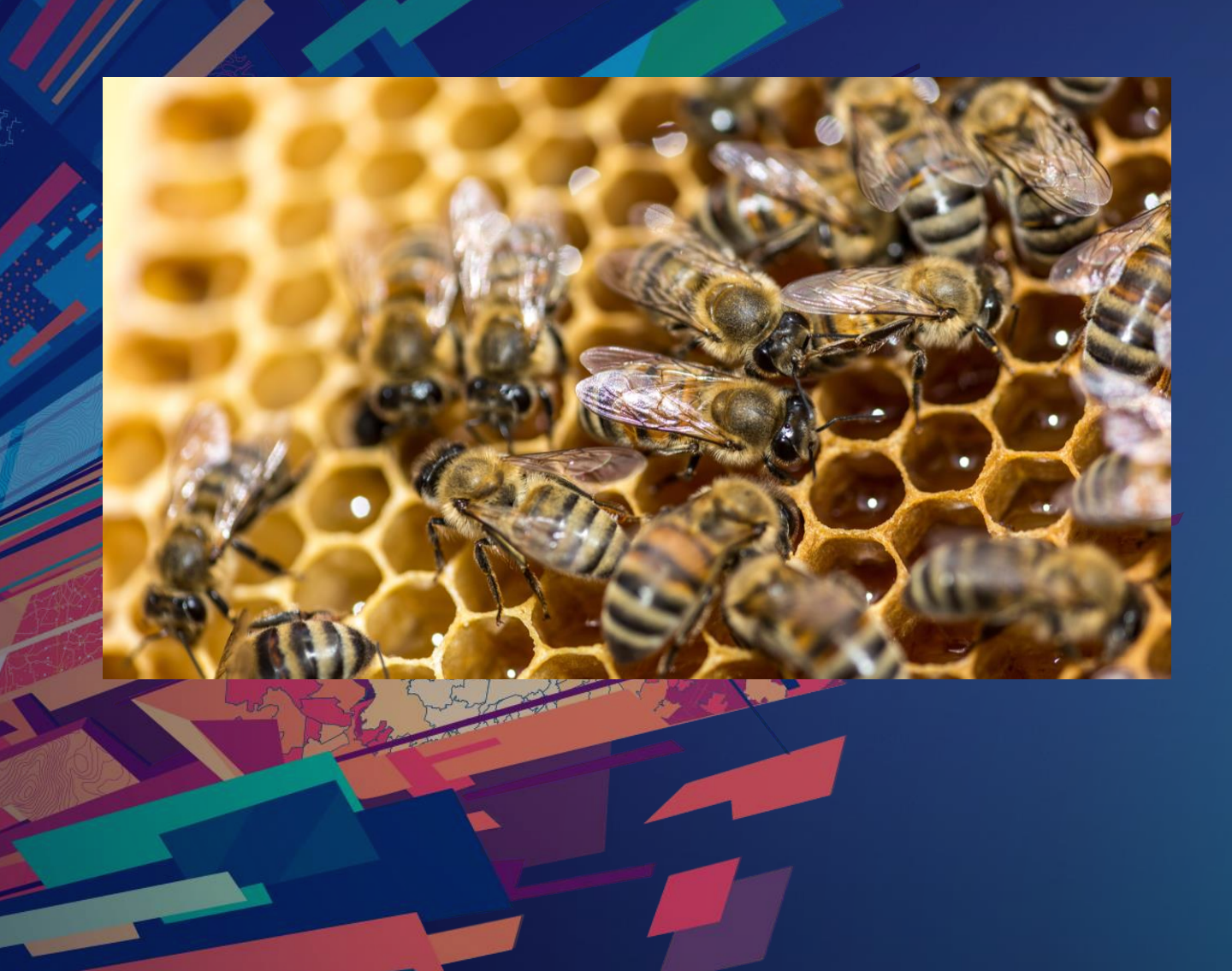

# **Sunflower and Bee Analysis**

#### **Sunflower and bee analysis**

- Where are areas in Texas where we observed sunflowers but did not observe bees?
	- Sunflowers depend on bees for pollination (and we depend on sunflowers for sunflower oil)
	- Bees typically travel no more than 3-4 miles to forage
	- We want to take crowdsourced data from iNaturalist to identify any areas in Texas that have recorded sightings of sunflowers but no bees within a 4 mile buffer
	- We will use these results as a study area for further data collection
- Data:
	- Honeybee observations
	- Helianthus observations (sunflowers)
	- From iNaturalist
- Analysis Tools:
	- Create Buffers
	- Find Existing Locations
	- Aggregate Points

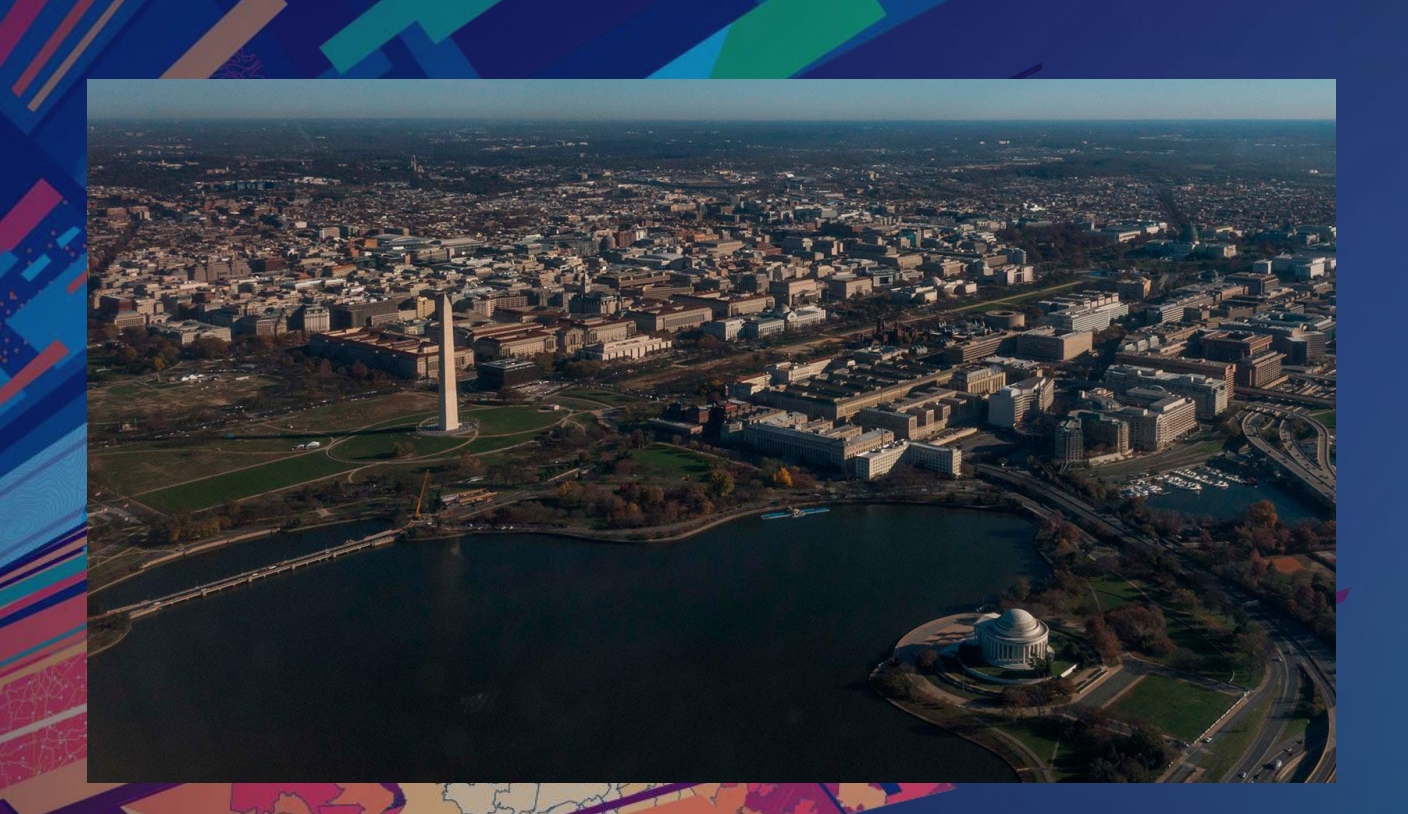

## **Tourists in DC**

#### **Art Tourists in DC**

- Which art-saturated area should we explore given our limited time in DC?
	- We are visiting DC for a brief afternoon
	- We would like to visit as many public art installations as possible – ideally 10
	- However, we are on foot and need to stay close (5 min walk) to any given metro station at all times
- Data:
	- Metro Stations in DC
	- Washington DC Public Art
	- From Open Data DC
- Analysis Tools:
	- Create Drive Time Areas
	- Find Point Clusters

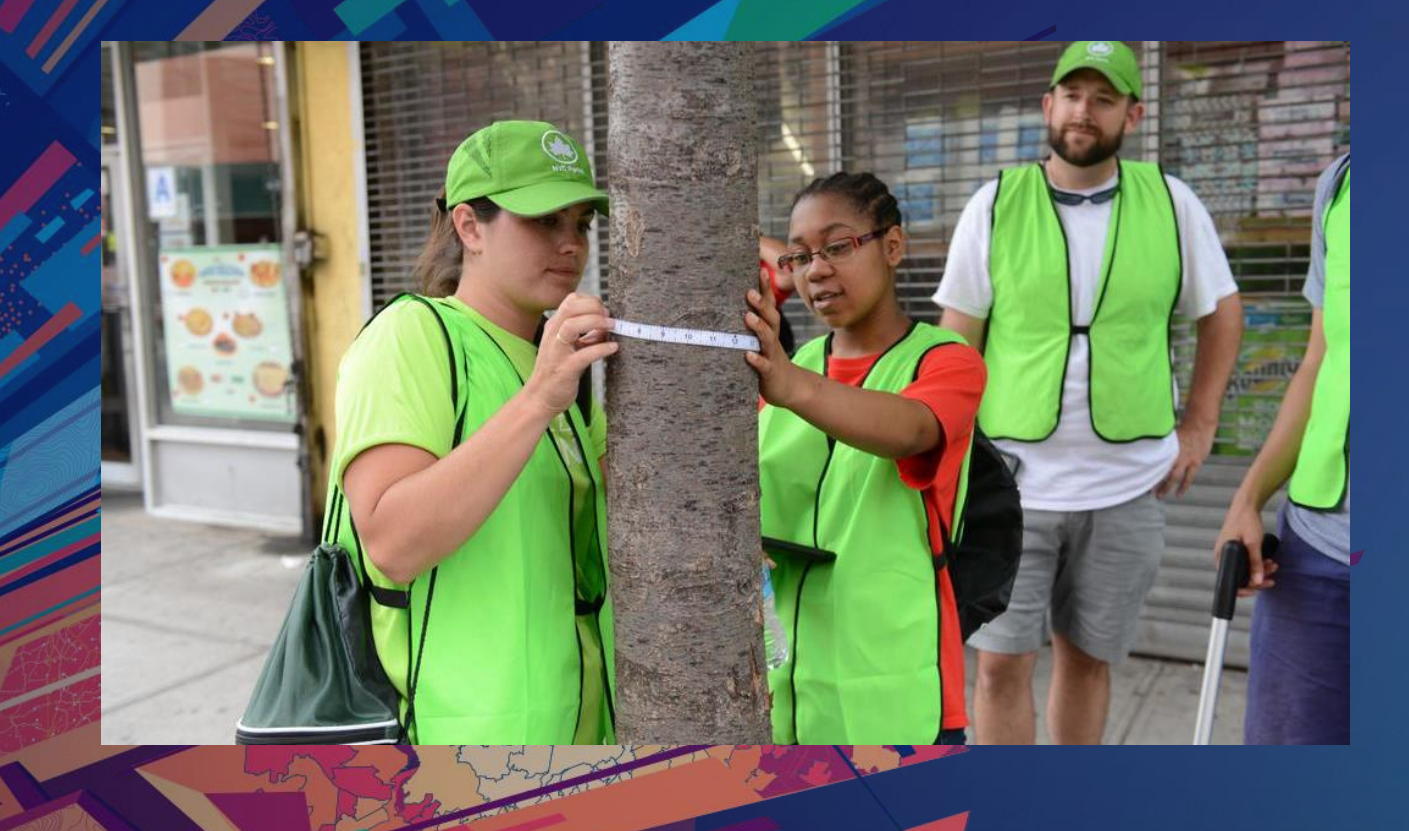

## **Urban Tree Health**

#### **Urban tree health**

- Are are there trees in Brooklyn in poor health? If so, where...and why?
	- New York City ran a TreesCount! street tree census in 2015 - 2016
	- Over 2,200 volunteers participated to collect data on over half a million trees
	- We'd like to analyze the results based on tree health and identify if there are common reported problems with trees in poor health
- Data:
	- 2015 Street Tree Census
	- NYC Open Data
- Analysis Tools:
	- Calculate Density
	- Summarize Within

#### **Additional Resources**

- <https://www.esri.com/en-us/arcgis/analytics/overview> Analytics website
- [Use the standard feature analysis tools in ArcGIS Enterprise](http://enterprise.arcgis.com/en/portal/latest/use/use-analysis-tools.htm) technical help
- [Training Seminar | ArcGIS Pro: Analysis and Geoprocessing Essentials](https://www.esri.com/training/catalog/5ad687c7564d1c5b4a7accb0/arcgis-pro:-analysis-and-geoprocessing-essentials/) Free training seminar
- [The Language of Spatial Analysis E-Book](http://www.esri.com/library/books/the-language-of-spatial-analysis.pdf) (Esri.com/library/books/the-language-of-spatial-analysis.pdf)

#### **Related sessions**

- Spatial Analysis: The Road Ahead
	- Wednesday, 1:00pm 2:00pm
- Understanding the Basics: Introduction to the Language of Spatial Analysis
	- Wednesday, 2:30pm 3:30pm
- Data Visualization for Spatial Analysis
	- Thursday 10:00am 11:00am
- Apply Spatial Analysis Techniques to Make Better Decisions
	- Thursday, 8:30am 9:30am
- *Spatial Analysis in ArcGIS Online: An Introduction* 
	- *(Tuesday)*

*We encourage you to visit the showcase area to talk with Product Engineers and Developers!*

# Thank you!

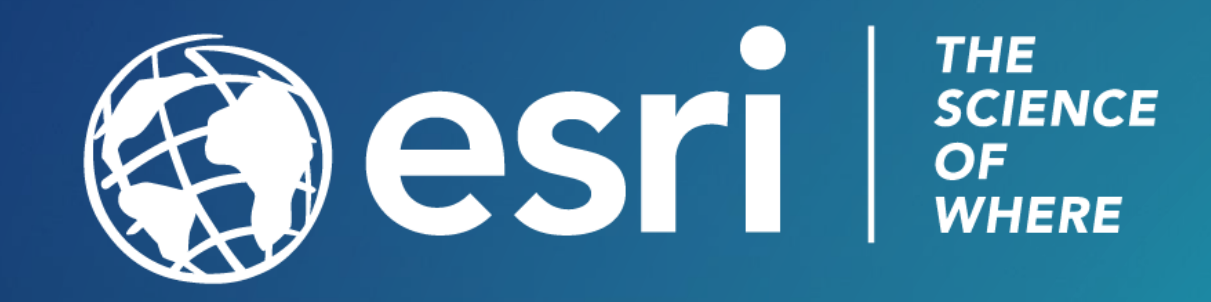